## **Installation der GDL**

Das Softwarepaket GNU Data Language (GDL) kann man von der [Projekthomepage](http://gnudatalanguage.sourceforge.net/) runterladen. Zu empfehlen ist jedoch die Installation über die jeweilige Paketverwaltung des Linux/Mac/BSD. Für Ubuntu/Debian und deren Derivate reicht z.B. das Ausführen des folgenden Befehles:

```
sudo apt-get install gnudatalanguage
```
# **IDL Astro Library**

Für Praktikumszwecke ist außerdem die IDL Astro Library notwendig. Diese kann man auf folgender Seite herunterladen:

<http://idlastro.gsfc.nasa.gov/homepage.html>

Es bietet sich an den folgenden Ordner anzulegen

/home/user/opt/gdl-astrolib/astron/

und das Archive dort zu entpacken. user ist hier und im folgenden jeweils durch den jeweiligen Benutzeraccount zu ersetzen. Nach dem Entpacken des Archivs (astron) ist in der Datei readfits.pro im Ordner pro folgende Änderung vorzunehmen:

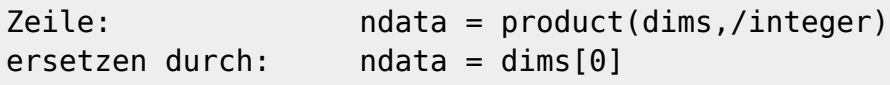

Außerdem sollte eine Datei mit dem Namen fitsconvert.pro mit folgendem Inhalt erstellt und im Verzeichnis /home/user/opt/gdl-astrolib abgelegt werden:

```
function fitsconvert,image
if n elements(image) eq \theta then begin
   print,'Aufruf: converted_image=fitsconvert,original_image'
   return,0
endif
erg=(long(image)+65536) mod 65536
return,erg
end
```
### [Zusätzliche Routinen für das Astropraktikum](#page--1-0)

Für das Astropraktikum (insbesondere für die Versuche C7 und N2) sollten in dem selben Ordner des Weiteren die folgenden Routinen: correl images.pro, newremove.pro, newsrcor.pro, la\_cosmic.pro, mxaddpar.pro und datatype.pro (welche allesamt in unserem SVN zu finden sind) abgelegt werden.

### **Startup-Skript**

Um die Astro-Library nutzen zu können, muss zusätzlich ein Startup-Skript angelegt werden, in dem die Pfade zu den Bibliotheken eingetragen werden. Dieses kann man zum Beispiel als versteckte Datei im Homeverzeichnis (z.B. .*gdl\_startup*) erstellen. Befinden sich der Ordner astron und die Datei fitsconvert.pro im Verzeichnis /home/user/opt/gdl-astrolib, so würde die Startup-Datei folgendermaßen aussehen:

```
!PATH=!PATH + ':/usr/bin/'
!PATH=!PATH + ':/home/user/opt/gdl-astrolib/astron/pro'
!PATH=!PATH + ':/home/user/opt/gdl-astrolib'
loadct,0, ncolor=255;
!P.BACKGROUND=255;
!P.COLOR=0;
!X.STYLE=1;
!Y.STYLE=1;
!Z.STYLE=1
print,'';
print, '*********************************************';
print, '** Personal settings are loaded and active **'
print, '*********************************************';
print,'';
```
Der erste Eintrag enthält den Link auf die ausführbare gdl-Datei. Die zweite und dritte Zeile enthalten den Pfad zu den .pro-Dateien im astron-Ordner und zur fitsconvert.pro-Datei. Befinden sich die Komponenten an einem anderen Ort, so müssen die Pfade entsprechend angepasst werden.

Befindet sich die Startup-Datei nun im Ordner /home/user/, so kann man bei Nutzung der Bash-Shell in der .bashrc im entsprechenden Home-Verzeichnis die Umgebungsvariable für das Startup-Skript durch Hinzufügen folgender Zeile setzen:

```
export GDL STARTUP=/home/user/.gdl startup
```
#### [Finaler Hinweis für das Astropraktikum](#page--1-0)

Für a12 den Auswerterechner im Astropraktikum ist der letzte Schritt sowohl für den pollux-Account, unter dem normalerweise die oben beschriebene Installation erfolgen sollte, als auch für die Accounts der Studenten durchzuführen, damit auch von diesen aus gdl zusammen mit der IDL Astro Library ausführbar ist. Dabei ist darauf zu achten, dass auch beim den Accounts der Studenten user durch pollux zu ersetzen ist.

From: <https://polaris.astro.physik.uni-potsdam.de/wiki/> - **OST Wiki**

Permanent link: **[https://polaris.astro.physik.uni-potsdam.de/wiki/doku.php?id=de:software:howto\\_gdl\\_install](https://polaris.astro.physik.uni-potsdam.de/wiki/doku.php?id=de:software:howto_gdl_install)**

Last update: **2020/03/09 15:19**

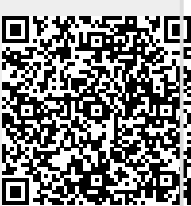